## ロイロノート・スクールのログイン方法

<パソコンの場合> イスマートフォン等の場合>

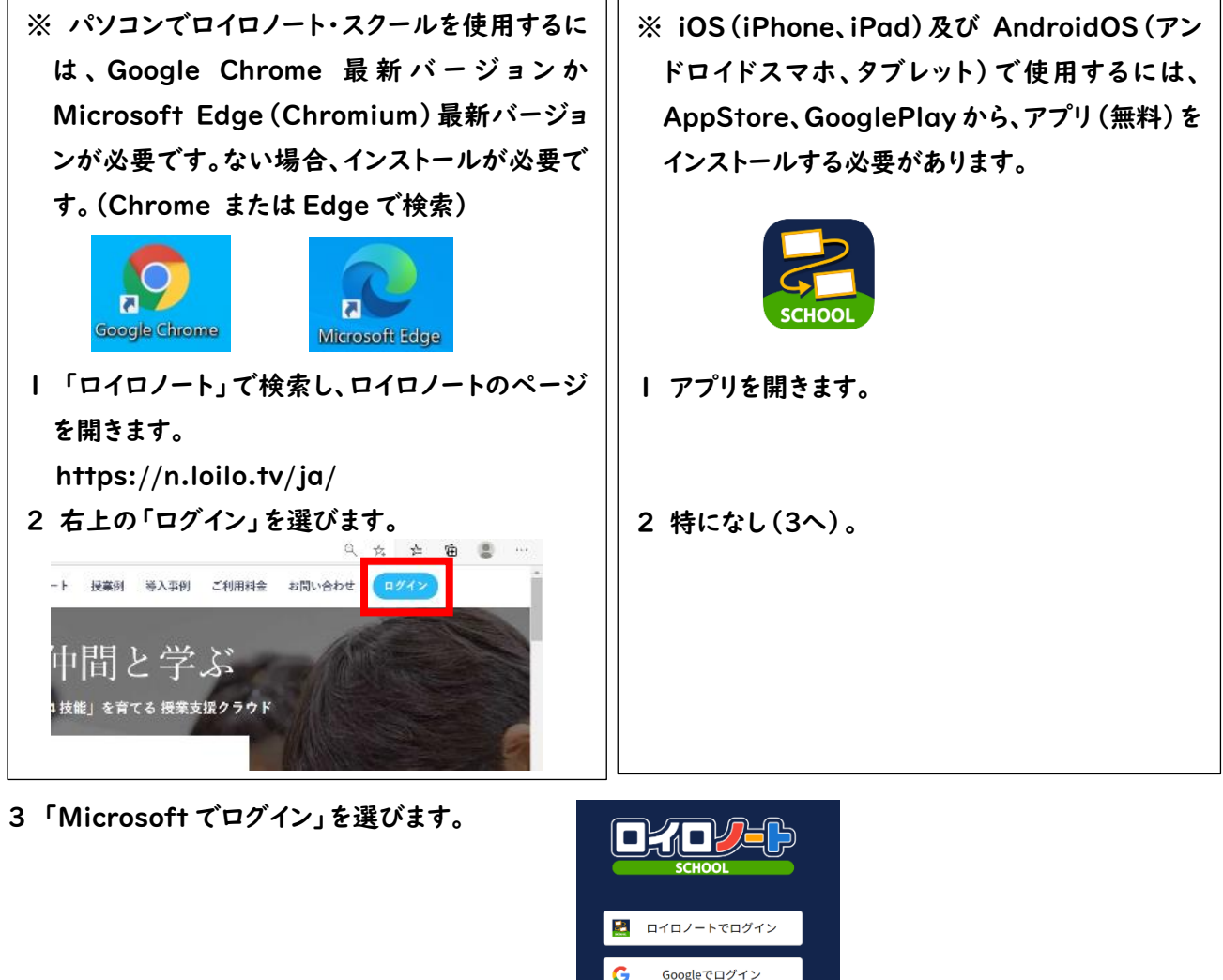

4 ID、パスワードの順に入力します。

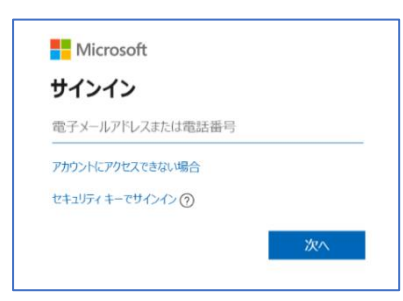

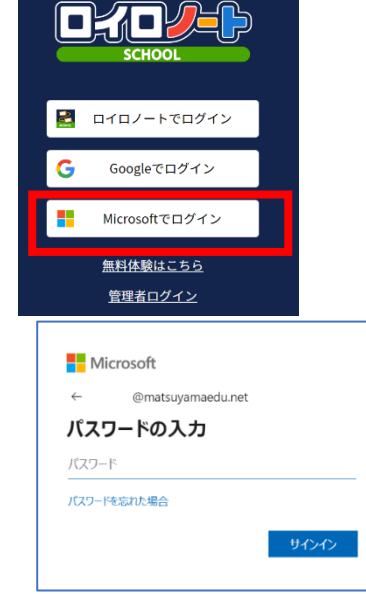

s20XXXXXX@matsuyamaedu.net 普段学校のパソコンに入力するパスワード

5 サインインの状態を維持しますか?(パソコン)と聞かれたら、状況に応じて「はい」か「いいえ」を選択します。

「はい」 本人専用の端末等、今後パスワードなしでログインしても問題ない場合。 「いいえ」 共有の端末等、都度パスワードを入力してログインした方がよい場合。